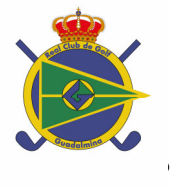

Estimado/a Sr. Sra NOMBRE DEL SOCIO permítame presentarle el nuevo sistema de reservas del Real Club de Golf Guadalmina. Se trata de un sistema **sencillo, fácil de operar y que permite gestionar de forma eficaz** las reservas de **los tres campos de Golf, el Norte, el Sur y el Pitch & Putt.** 

 Nuestro deseo con la puesta en marcha de este sistema es optimizar el uso de las instalaciones, y permitir a los Socios que puedan hacer reservas en los campos de golf desde su casa , en la casa club y a través del Caddy Master, de esta manera podrán realizar sus peticiones de la forma más completa posible, y el personal de control de Guadalmina tendrá información precisa tanto del responsable de una reserva como de los componentes de una partida.

 La información detallada del sistema de reserva se encuentra en la página web, este escrito pretende de forma reducida indicar los procedimientos básicos de funcionamiento.

## ¿Cómo hacer una reserva ?

Existen varias formas, a través de Internet, directamente con la pantalla táctil que está en la cafetería o a través del Caddy Master.

# **A través de Internet**

En la página web www.guadalminagolf.com existe un enlace con reservas en la que debe insertar **su numero socio** y a continuación **su clave alfanumérica CLAVE** que en su caso es ello le permitirá acceder a un menú en el que se pueden reservar hasta **con siete días de antelación** en cualquiera de los tres recorridos, NORTE , SUR y PITCH & PUTT para ello existen una serie de requisitos que deben ser observados:

- El mínimo número de jugadores para poder reservar es de dos.
- Si la reserva está compuesta por varios socios es obligatorio indicar el nombre de los jugadores socios.
- Debe indicar al menos el nombre de los invitados, preferiblemente con el apellido.
- Debe indicar si desea reservar uno o más buggies.
- Si tiene preferencia por reservar en campo en particular deberá indicarlo o por el contrario si no hace ninguna indicación significará que cualquier recorrido le satisface.
- La hora de juego siempre le será delimitada por un rango de una hora, hasta que el sistema le ofrezca las horas disponibles.

Para escoger al resto de jugadores podrá hacer uso de la lista mediante el filtro de jugadores. Una vez seleccionada la hora los jugadores y el campo transcurridos unos segundos el programa ofrece las distintas opciones disponibles. Usted se decidirá por una de ellas y tras aceptar las condiciones de reserva se procede a completar la misma mediante la comunicación del correo electrónico al que desea recibir la correspondencia.

# **A través de la Pantalla táctil**

Para aquellos socios que se encuentren el la Casa Club, o que no dispongan de Internet, también se podrá reservar mediante el uso en la cafetería de una pantalla táctil, para reservar hasta con siete días de antelación deberá seguir los siguientes pasos.

- Introduzca su número de socio
- Introduzca su clave alfanumérica **CLAVE**
- Escoja la fecha para hacer la reserva
- Agregue usando el teclado los jugadores que forman su partida
- En caso de reservar para uno o varios invitados añada con el botón central **guest tantas veces como invitados ( máximo tres)**
- Decida la hora a la que desea jugar

El programa le ofrecerá las horas disponibles para el tamaño de reserva solicitado. Escoja la hora que más se acerca a la hora deseada, confirme si desea reservar algún buggy, y confirme los detalles de la reserva.

# **Notas de Interés**

## **El personal de Caddy Master está a su disposición para ayudarle**

El Personal del Caddy Master y del departamento de reservas ha sido formado para ofrecer asistencia en la puesta en marcha del sistema, no dude en dirigirse a ellos, en el teléfono 952886522, o a través del e mail www.reservas@guadalminagolf.com

#### **Todas sus reservas confirmadas a la vista**

Cada vez que utilice el sistema de reservas, tanto por Internet como a través de la pantalla táctil el programa le mostrará las reservas activas que tiene para los próximos siete días, si algún socio le ha incorporado a su reserva también le será mostrado.

#### **En caso de no haber horario disponible**

En caso de no existir un horario adecuado a su petición el programa le mostrará un mensaje que indica que no hay horarios para la hora pedida, puede modificar ese criterio o contactar con el Caddy Master, es recomendable no restringir las peticiones a un campo en concreto.

## **Consultar el Calendario antes de hacer la reserva**

En la página web hay un calendario de competiciones, se debe consultar para evitar solicitar reservas en días en los que hay una competición programada.

## **Cancelar a tiempo**

El plazo de cancelación de una reserva, total o parcialmente, finaliza con 24 horas de antelación a través de Internet, en caso de necesitar cancelar con menos plazo deberá notificarlo directamente al Caddy Master, de otra forma en su historial quedará su no comparecencia, y le será aplicada la sanción correspondiente, **esta sanción será efectiva a partir del día uno de Noviembre de 2009 , tras un periodo de prueba de 4 meses (\* ver nota )**

## **Reservas de grupos y torneos**

Los grupos organizados podrán solicitar que sus horarios sean tenidos en cuenta por el sistema de reserva, para ello 48 horas antes el responsable del grupo deberá indicar el número de socio o nombre de todos los jugadores que participen en dicho grupo.

Esperamos mejorar el servicio hacia los socios gracias a este sistema de reservas, optimizar el uso de las instalaciones y mantener un mejor control para evitar situaciones incorrectas y abusos inaceptables.

En la seguridad que contaremos con su apoyo y brindando nuestra más sincera colaboración, aprovecho la ocasión para enviarle mi más cordial saludo.

Antonio Guerrero Amador Real Club de Golf Guadalmina Presidente.

**\* La sanción será el equivalente al precio de un green fee de socio ( 15** € **) por cada ausencia no justificada, no permitiendo reservar hasta que dicha sanción haya sido abonada**